# **AFL - American fuzzy lop**

**L** Unknown macro: 'html' **L** Unknown macro: 'html' Excuse the ads! We need some help to keep our site up.

# **List**

- [Description](#page-0-0)
	- [Site](#page-0-1)
		- $\circ$  [Install](#page-0-2)
		- [Commands](#page-0-3)
- [Description of commands](#page-1-0) [afl-fuzz](#page-1-1)
	- [White-box, Black-box test](#page-1-2)
	- **[Parallel fuzzing](#page-1-3)** 
		- - [Single-system parallelization](#page-2-0) • [Multi-system parallelization](#page-2-1)
	- [afl-analyze](#page-2-2)
	- [afl-cmin](#page-3-0)
	- [afl-tmin](#page-3-1)
	- [afl-gotcpu](#page-4-0)
	- [afl-plot](#page-5-0)
	- [alf-whatsup](#page-5-1)
- [Example](#page-6-0)
	- <sup>o</sup> [Example code](#page-6-1)
	- <sup>o</sup> [Create to Test cases.](#page-7-0)
	- [White-box testing](#page-7-1)
		- **[Build using afl-gcc.](#page-7-2)** 
			- [Run afl-fuzz](#page-8-0)
	- <sup>o</sup> [Black-box testing](#page-9-0)
		- **[Install library files](#page-9-1)**
		- **[Build using gcc](#page-10-0)**
		- [Run afl-fuzz](#page-10-1)
	- <sup>o</sup> [Check for the crash.](#page-11-0)
- [Related information](#page-12-0)

# <span id="page-0-0"></span>**Description**

- **AFL(American Fuzzy Lop) (Code coverage) (Genetic algorithm) fuzzer.**
	- OS Linux, OpenBSD, FreeBSD, NetBSD 32bit 64bit . ■ MacOS X Solaris
		- C, C++, Objective C .
	- $\circ$  $\circ$
	- gcc, g++, clang, clang++ .  $\circ$
	- White-box, Black-box .
	- QEMU .

# <span id="page-0-1"></span>**Site**

<http://lcamtuf.coredump.cx/afl/>

# <span id="page-0-2"></span>**Install**

```
$ wget http://lcamtuf.coredump.cx/afl/releases/afl-latest.tgz
$ tar -xvf afl-latest.tgz 
$ cd afl-2.49b/
$ make
$ sudo make install
```
## <span id="page-0-3"></span>**Commands**

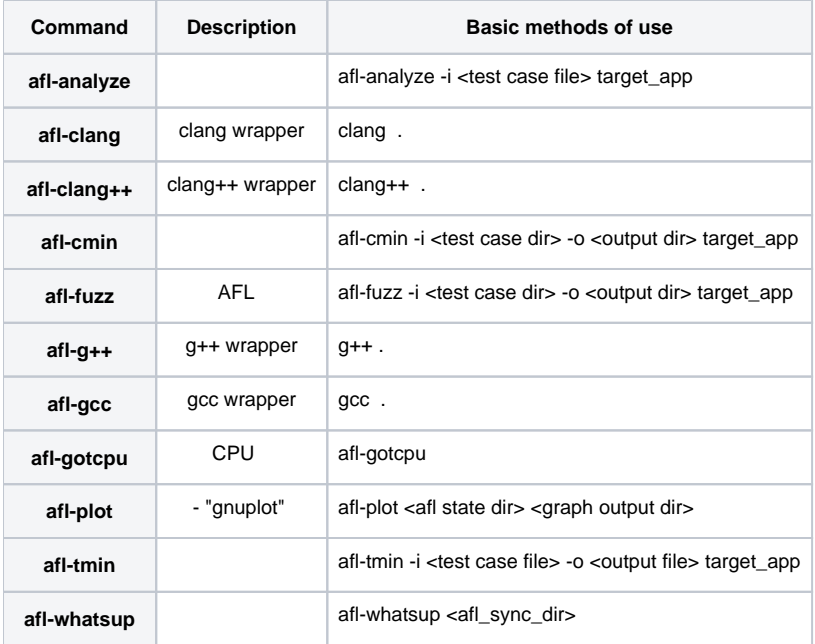

## <span id="page-1-0"></span>**Description of commands**

### <span id="page-1-1"></span>**afl-fuzz**

 $\bullet$ 

# <span id="page-1-2"></span>**White-box, Black-box test**

- **White-box, Black-box .** White-box afl .
	- Black-box afl QEMU, -Q.

# • White-box .

## **White-box**

afl-fuzz -i <test case dir> -o <output dir> target\_app

• black-box .

#### **Black-box**

```
afl-fuzz -Q -i <test case dir> -o <output dir> target_app
```
## $\odot$

**Standard input**

afl-fuzz -i <test case dir> -o <output dir> target\_app [params...]

#### **File input**

<span id="page-1-3"></span>afl-fuzz -i <test case dir> -o <output dir> target\_app @@

### **Parallel fuzzing**

 $\bullet$ 

 **.** afl-fuzz CPU .  $^{\circ}$  ,n n ■ afl-gotcpu  $\circ$  .  $\circ$ .

#### <span id="page-2-0"></span>**Single-system parallelization**

- $\bullet$ ("sync dir") .
- $\circ$  .  $\bullet$  (-M).

```
./afl-fuzz -i testcase_dir -o sync_dir -M fuzzer01 [...other stuff...]
```
 $\circ$  (-S).

```
$ ./afl-fuzz -i testcase_dir -o sync_dir -S fuzzer02 [...other stuff...]
$ ./afl-fuzz -i testcase_dir -o sync_dir -S fuzzer03 [...other stuff...]
```
### <span id="page-2-1"></span>**Multi-system parallelization**

 $\bullet$  .  $\bullet$ 

 $\bullet$ 

 . <fuzzer\_id> "/queue/" .

```
for s in {1..10}; do
     ssh user@host${s} "tar -czf - sync/host${s}_fuzzid*/[qf]*" >host${s}.tgz
    done
```

```
 for s in {1..10}; do
   for d in {1..10}; do
     test "$s" = "$d" && continue
      ssh user@host${d} 'tar -kxzf -' <host${s}.tgz
    done
  done
```
**Parallel fuzzing using AFL**

[https://raw.githubusercontent.com/mirrorer/afl/master/docs/parallel\\_fuzzing.txt](https://raw.githubusercontent.com/mirrorer/afl/master/docs/parallel_fuzzing.txt)

#### <span id="page-2-2"></span>**afl-analyze**

 $\bullet$ 

- **Test case .**
	- $\circ$ , . .
		- o no-op block
		- Critical stream
		- "magic value"
		- $\circ$
		- $\circ$

```
\circ Magic 
 .
```
**afl-analyze -i testcase/test1.txt ./test**

```
lazenca0x0@ubuntu:~/Documents/AFL/test$ afl-analyze -i testcase/test1.txt ./test
afl-analyze 2.49b by <lcamtuf@google.com>
[+] Read 4 bytes from 'testcase/test1.txt'.
[*] Performing dry run (mem limit = 50 MB, timeout = 1000 ms)...
[*] Analyzing input file (this may take a while)...
     01 - no-op block 01 - suspected length field
     01 - superficial content 01 - suspected cksum or magic int
     01 - critical stream 01 - suspected checksummed block
     01 - "magic value" section
[000000] a #0a a #0a 
[+] Analysis complete. Interesting bits: 0.00% of the input file.
[+] We're done here. Have a nice day!
lazenca0x0@ubuntu:~/Documents/AFL/test$
```
# <span id="page-3-0"></span>**afl-cmin**

```
 Test case .
```

```
test case
```

```
\circ 4 test case 7 tuple, 2
```

```
\circ test case "Create to Test cases.".
```
#### **afl-cmin -i testcase/ -o newTestCase/ ./test**

```
lazenca0x0@ubuntu:~/Documents/AFL/test$ afl-cmin -i testcase/ -o newTestCase/ ./test
corpus minimization tool for afl-fuzz by <lcamtuf@google.com>
[*] Testing the target binary...
[+] OK, 4 tuples recorded.
[*] Obtaining traces for input files in 'testcase/'...
    Processing file 4/4... 
[*] Sorting trace sets (this may take a while)...
[+] Found 7 unique tuples across 4 files.
[*] Finding best candidates for each tuple...
    Processing file 4/4... 
[*] Sorting candidate list (be patient)...
[*] Processing candidates and writing output files...
    Processing tuple 7/7... 
[+] Narrowed down to 2 files, saved in 'newTestCase/'.
lazenca0x0@ubuntu:~/Documents/AFL/test$ cd newTestCase/
lazenca0x0@ubuntu:~/Documents/AFL/test/newTestCase$ ls -al
total 16
drwxrwxr-x 2 lazenca0x0 lazenca0x0 4096 Aug 15 20:08 .
drwxrwxr-x 5 lazenca0x0 lazenca0x0 4096 Aug 15 20:08 ..
-rw-rw-r-- 2 lazenca0x0 lazenca0x0 4 Aug 9 00:18 test1.txt
-rw-rw-r-- 2 lazenca0x0 lazenca0x0 9 Aug 9 00:19 test3.txt
lazenca0x0@ubuntu:~/Documents/AFL/test/newTestCase$
```
# <span id="page-3-1"></span>**afl-tmin**

```
 Test case .
```
- $\circ$  $\circ$
- Test case .
	- $0.68, 56$ 
		- $0(0x30)$ .
		- $\circ$  Test case

#### **afl-tmin -i result/crashes/id\:000000\,sig\:11\,src\:000000\,op\:havoc\,rep\:128 -o testcaseMin ./test**

```
lazenca0x0@ubuntu:~/Documents/AFL/test$ afl-tmin -i result/crashes/id\:000000\,sig\:11\,src\:000000\,op\:havoc\,
rep\:128 -o testcaseMin ./test
afl-tmin 2.49b by <lcamtuf@google.com>
[+] Read 68 bytes from 'result/crashes/id:000000,sig:11,src:000000,op:havoc,rep:128'.
[*] Performing dry run (mem limit = 50 MB, timeout = 1000 ms)...
[+] Program exits with a signal, minimizing in crash mode.
[*] Stage #0: One-time block normalization...
[+] Block normalization complete, 68 bytes replaced.
[*] --- Pass #1 ---
[*] Stage #1: Removing blocks of data...
    Block length = 4, remaining size = 68
    Block length = 2, remaining size = 56
    Block length = 1, remaining size = 56
[+] Block removal complete, 12 bytes deleted.
[*] Stage #2: Minimizing symbols (1 code point)...
[+] Symbol minimization finished, 0 symbols (0 bytes) replaced.
[*] Stage #3: Character minimization...
[+] Character minimization done, 0 bytes replaced.
[*] --- Pass #2 ---
[*] Stage #1: Removing blocks of data...
    Block length = 4, remaining size = 56
    Block length = 2, remaining size = 56
    Block length = 1, remaining size = 56
[+] Block removal complete, 0 bytes deleted.
     File size reduced by : 17.65% (to 56 bytes)
     Characters simplified : 121.43%
     Number of execs done : 33
           Fruitless execs : path=12 crash=0 hang=0
[*] Writing output to 'testcaseMin'...
[+] We're done here. Have a nice day!
lazenca0x0@ubuntu:~/Documents/AFL/test$ hexdump result/crashes/id\:000000\,sig\:11\,src\:000000\,op\:havoc\,
rep\:128 
0000000 81b9 ad13 0000 76e1 04ff 007f eee7 ffff
0000010 64ff 0000 798a 9379 7980 7979 7966 e100
0000020 ff76 7fc0 e700 ffee ffff ffff 7f04 e700
0000030 ffee ffff 0064 6900 7979 7993 7979 0079
0000040 0100 ff00 
0000044
lazenca0x0@ubuntu:~/Documents/AFL/test$ hexdump testcaseMin 
0000000 3030 3030 3030 3030 3030 3030 3030 3030
*
0000038
lazenca0x0@ubuntu:~/Documents/AFL/test$ cat testcaseMin 
00000000000000000000000000000000000000000000000000000000
```
# <span id="page-4-0"></span>**afl-gotcpu**

 **afl-fuzz cpu .**

#### **afl-gotcpu**

```
lazenca0x0@ubuntu:~$ afl-gotcpu 
afl-gotcpu 2.49b by <lcamtuf@google.com>
[*] Measuring per-core preemption rate (this will take 1.00 sec)...
     Core #0: CAUTION (231%)
>>> CAUTION: You may still have 1 core available. <<<
lazenca0x0@ubuntu:~$
```
### <span id="page-5-0"></span>**afl-plot**

- $\bullet$  **fuzz .**
- , index.html .  $\bullet$

#### **afl-plot result/ graph/**

```
lazenca0x0@ubuntu:~/Documents/AFL/test$ afl-plot result/ graph/
progress plotting utility for afl-fuzz by <lcamtuf@google.com>
```
- [\*] Generating plots...
- [\*] Generating index.html...
- [+] All done enjoy your charts!
- lazenca0x0@ubuntu:~/Documents/AFL/test\$

#### **index.html**

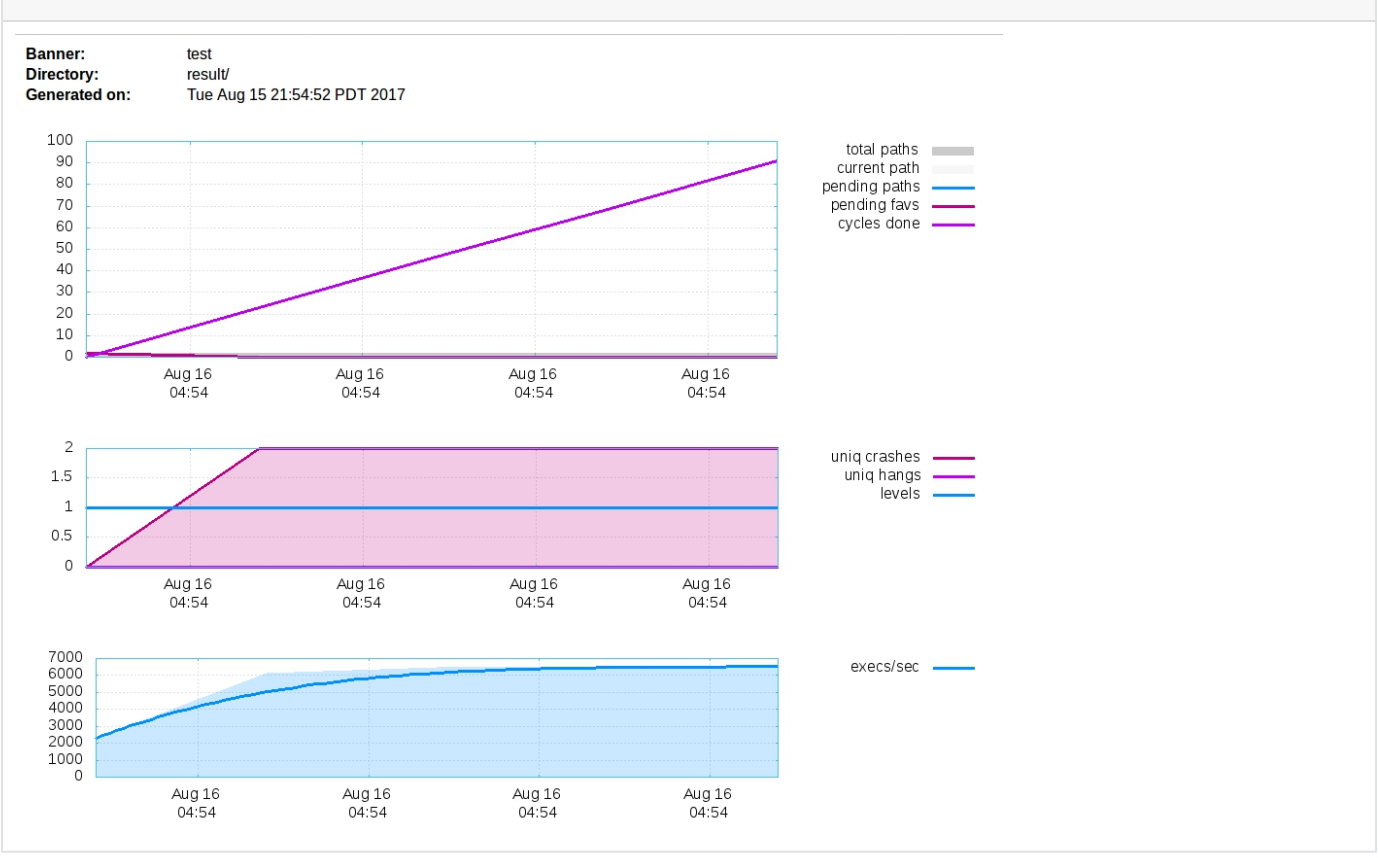

# <span id="page-5-1"></span>**alf-whatsup**

 $\bullet$  **fuzzer .**

#### **afl-whatsup result/**

```
lazenca0x0@ubuntu:~/Documents/AFL/test$ afl-whatsup result/
status check tool for afl-fuzz by <lcamtuf@google.com>
Individual fuzzers
==================
>>> fuzzer1 (0 days, 0 hrs) <<<
  cycle 1, lifetime speed 1 execs/sec, path 0/2 (0%)
  pending 2/2, coverage 0.01%, no crashes yet
>>> fuzzer2 (0 days, 0 hrs) <<<
  cycle 1, lifetime speed 1 execs/sec, path 0/2 (0%)
  pending 2/2, coverage 0.01%, no crashes yet
Summary stats
=============
       Fuzzers alive : 2
      Total run time : 0 days, 0 hours
         Total execs : 0 million
    Cumulative speed : 2 execs/sec
       Pending paths : 4 faves, 4 total
  Pending per fuzzer : 2 faves, 2 total (on average)
       Crashes found : 0 locally unique
lazenca0x0@ubuntu:~/Documents/AFL/test$
```
# <span id="page-6-0"></span>**Example**

## <span id="page-6-1"></span>**Example code**

 $\bullet$ 

- **.** <sup>o</sup> ID, Password .
	- $\circ$ "Success" .
- "Fail" .  $\circ$  .
	- o Stack Buffer Overflow .

**test.c**

```
#include <stdio.h>
#include <string.h>
int main(void){
        char login[16];
        char password[16];
        printf("Login : ");
        scanf("%s",login);
        printf("Password : ");
        scanf("%s",password);
       if(strcmp(login, "root") == 0) if(strcmp(password,"toor") == 0){
                        printf("Success.\n");
                        return 0;
 }
         }
        printf("Fail.\n");
        return 1;
}
```
### <span id="page-7-0"></span>**Create to Test cases.**

 **Test case .**

- $\circ$  ID
- Password <sup>o</sup> ID, Password
- <sup>o</sup> ID, Password

#### **Create to test cases.**

```
lazenca0x0@ubuntu:~/Documents/AFL/test$ mkdir testcase
lazenca0x0@ubuntu:~/Documents/AFL/test$ cd testcase
lazenca0x0@ubuntu:~/Documents/AFL/test$ echo -e "a\toor" > test1.txt
lazenca0x0@ubuntu:~/Documents/AFL/test$ echo -e "root\na" > test2.txt
lazenca0x0@ubuntu:~/Documents/AFL/test$ echo -e "a\na" > test3.txt
lazenca0x0@ubuntu:~/Documents/AFL/test$ echo -e "root\toor" > test4.txt
lazenca0x0@ubuntu:~/Documents/AFL/test$
```
## <span id="page-7-1"></span>**White-box testing**

<span id="page-7-2"></span>**Build using afl-gcc.**

- $AFL_{\circ}$ .
	- . Canary . (-fno-stack-protector)

#### **afl-gcc -o test test.c**

```
lazenca0x0@ubuntu:~/Documents/AFL/test$ afl-gcc -fno-stack-protector -o test test.c
afl-cc 2.49b by <lcamtuf@google.com>
test.c: In function 'main':
test.c:9:2: warning: ignoring return value of 'scanf', declared with attribute warn_unused_result [-Wunused-
result]
  scanf("%s",login);
\simtest.c:11:2: warning: ignoring return value of 'scanf', declared with attribute warn_unused_result [-Wunused-
result]
  scanf("%s",password);
  \lambdaafl-as 2.49b by <lcamtuf@google.com>
[+] Instrumented 8 locations (64-bit, non-hardened mode, ratio 100%).
lazenca0x0@ubuntu:~/Documents/AFL/test$ ./test
Login : root
Password : toor
Success.
lazenca0x0@ubuntu:~/Documents/AFL/test$ ./test
Login : a
Password : a
Fail.
lazenca0x0@ubuntu:~/Documents/AFL/test$
```
#### <span id="page-8-0"></span>**Run afl-fuzz**

- **AFL "uniq crashes" .**
- <sup>o</sup> 2 Uniq crashes.  $\bullet$
- . -i : Test case  $\circ$  -o :

#### **Run AFL-fuzz**

lazenca0x0@ubuntu:~/Documents/AFL/test\$ echo core > /proc/sys/kernel/core\_pattern lazenca0x0@ubuntu:~/Documents/AFL/test\$ mkdir result lazenca0x0@ubuntu:~/Documents/AFL/test\$ afl-fuzz -i testcase/ -o result/ ./test afl-fuzz 2.49b by <lcamtuf@google.com> [+] You have 1 CPU core and 2 runnable tasks (utilization: 200%). [\*] Checking core\_pattern... [\*] Setting up output directories... [+] Output directory exists but deemed OK to reuse. [\*] Deleting old session data.. [+] Output dir cleanup successful. [\*] Scanning 'testcase/'... [+] No auto-generated dictionary tokens to reuse. [\*] Creating hard links for all input files... [\*] Validating target binary... [\*] Attempting dry run with 'id:000000,orig:test1.txt'... [\*] Spinning up the fork server... [+] All right - fork server is up. len =  $4$ , map size =  $34$ , exec speed =  $1428$  us [\*] Attempting dry run with 'id:000001, orig: test2.txt'... len = 7, map size =  $37$ , exec speed =  $596$  us [\*] Attempting dry run with 'id:000002,orig:test3.txt'... len =  $14$ , map size =  $38$ , exec speed =  $740$  us [+] All test cases processed. [+] Here are some useful stats: Test case count : 3 favored, 0 variable, 3 total Bitmap range : 34 to 38 bits (average: 36.33 bits) Exec timing : 596 to 1428 us (average: 921 us) [\*] No -t option specified, so I'll use exec timeout of 20 ms. [+] All set and ready to roll! american fuzzy lop 2.49b (test) process timing overall results run time : 0 days, 0 hrs, 0 min, 17 sec cycles done : 16 last new path : none yet (odd, check syntax!) total paths : 3 last uniq crash : 0 days, 0 hrs, 0 min, 11 sec uniq crashes : 2 last uniq hang : none seen yet van the uniq hangs : 0 cycle progress map coverage now processing : 1 (33.33%) map density : 0.06% / 0.07% paths timed out : 0 (0.00%) count coverage : 1.00 bits/tuple stage progress findings in depth now trying : havoc favored paths : 3 (100.00%) stage execs : 136/256 (53.12%) new edges on : 3 (100.00%) total execs : 29.8k total crashes : 242 (2 unique) exec speed : 1729/sec total tmouts : 0 (0 unique) fuzzing strategy yields path geometry bit flips : 0/176, 0/173, 0/167 levels : 1 byte flips : 0/22, 0/19, 0/13 pending : 0<br>arithmetics : 0/1228, 0/148, 0/0 pend fav : 0  $arithmetics : 0/1228, 0/148, 0/0$  known ints : 0/118, 0/532, 0/572 own finds : 0 dictionary : 0/0, 0/0, 0/24 imported : n/a havoc : 2/13.6k, 0/12.9k <br>
stability : 100.00% trim : 14.29%/4, 0.00%  $^{\wedge}$ C [cpu:313%] +++ Testing aborted by user +++ [+] We're done here. Have a nice day! lazenca0x0@ubuntu:~/Documents/AFL/test\$

### <span id="page-9-0"></span>**Black-box testing**

<span id="page-9-1"></span>**Install library files**

- **Black box .**
	- **:** libini-config-dev, libtool-bin, automake, bison, libglib2.0-dev, qemu

#### **Install library files**

```
lazenca0x0@ubuntu:~/Documents/AFL/afl-2.49b$ apt-get install libini-config-dev libtool-bin automake bison 
libglib2.0-dev qemu -y
lazenca0x0@ubuntu:~/Documents/AFL/afl-2.49b$ cd qemu_mode/
lazenca0x0@ubuntu:~/Documents/AFL/afl-2.49b/qemu_mode/$ ./build_qemu_support.sh 
lazenca0x0@ubuntu:~/Documents/AFL/afl-2.49b/qemu_mode/$ cd ..
lazenca0x0@ubuntu:~/Documents/AFL/afl-2.49b$ sudo make install
```
#### <span id="page-10-0"></span>**Build using gcc**

 **gcc .**

#### **Build using gcc**

lazenca0x0@ubuntu:~/Documents/AFL/test\$ gcc -fno-stack-protector -o test test.c

#### <span id="page-10-1"></span>**Run afl-fuzz**

- **Black box test .**
	- <sup>o</sup> Black box test -Q
		- White box test 2 uniq crashes .

#### **Run AFL-fuzz**

<span id="page-11-0"></span>lazenca0x0@ubuntu:~/Documents/AFL/test\$ afl-fuzz -Q -i testcase/ -o result/ ./test afl-fuzz 2.49b by <lcamtuf@google.com> [+] You have 1 CPU core and 3 runnable tasks (utilization: 300%). [\*] Checking core pattern... [\*] Setting up output directories... [+] Output directory exists but deemed OK to reuse. [\*] Deleting old session data... [+] Output dir cleanup successful. [\*] Scanning 'testcase/'... [+] No auto-generated dictionary tokens to reuse. [\*] Creating hard links for all input files... [\*] Validating target binary... [\*] Attempting dry run with 'id:000000,orig:test1.txt'... [\*] Spinning up the fork server... [+] All right - fork server is up. len =  $4$ , map size =  $33$ , exec speed =  $1898$  us [\*] Attempting dry run with 'id:000001, orig:test2.txt'... len =  $6$ , map size =  $33$ , exec speed =  $1048$  us [!] WARNING: No new instrumentation output, test case may be useless. [\*] Attempting dry run with 'id:000002, orig:test3.txt'... len =  $9$ , map size =  $36$ , exec speed =  $790$  us [\*] Attempting dry run with 'id:000003,orig:test4.txt'... len =  $6$ , map size =  $33$ , exec speed =  $806$  us [!] WARNING: No new instrumentation output, test case may be useless. [+] All test cases processed. [!] WARNING: Some test cases look useless. Consider using a smaller set. [+] Here are some useful stats: Test case count : 2 favored, 0 variable, 4 total Bitmap range : 33 to 36 bits (average: 33.75 bits) Exec timing : 790 to 1898 us (average: 1135 us) [\*] No -t option specified, so I'll use exec timeout of 20 ms. [+] All set and ready to roll! american fuzzy lop 2.49b (test) process timing overall results run time : 0 days, 0 hrs, 0 min, 10 sec cycles done : 5 last new path : none yet (odd, check syntax!) total paths : 4 last uniq crash : 0 days, 0 hrs, 0 min, 2 sec uniq crashes : 2 last uniq hang : none seen yet vaniq hangs : 0 cycle progress map coverage now processing : 1\* (25.00%) map density : 0.05% / 0.06% paths timed out : 0 (0.00%) count coverage : 1.00 bits/tuple stage progress findings in depth now trying : splice 7 favored paths : 2 (50.00%) stage execs : 30/32 (93.75%) new edges on : 2 (50.00%) total execs : 16.2k total crashes : 1204 (2 unique) exec speed : 1533/sec total tmouts : 0 (0 unique) fuzzing strategy yields path geometry bit flips : 0/128, 0/124, 0/116 levels : 1 byte flips : 0/16, 0/12, 0/4 pending : 0 arithmetics : 0/890, 0/176, 0/0 pend fav : 0 known ints : 0/80, 0/336, 0/176 own finds : 0 dictionary : 0/0, 0/0, 0/2 imported : n/a havoc : 1/7936, 1/6184 <br>
stability : 100.00% trim : 42.86%/4, 0.00% [cpu:303%] +++ Testing aborted by user +++ [+] We're done here. Have a nice day! lazenca0x0@ubuntu:~/Documents/AFL/test\$

### **Check for the crash.**

#### uniq **crashes result .**

 $\circ$  crash

#### **Check for the crash.**

```
lazenca0x0@ubuntu:~/Documents/AFL/test$ ls -al result/crashes/
total 20
drwx------ 2 lazenca0x0 lazenca0x0 4096 Aug 9 01:26 .
drwxrwxr-x 5 lazenca0x0 lazenca0x0 4096 Aug 9 01:26 ..
-rw------- 1 lazenca0x0 lazenca0x0 68 Aug 9 01:26 id:000000,sig:11,src:000000,op:havoc,rep:128
-rw------- 1 lazenca0x0 lazenca0x0 86 Aug 9 01:26 id:000001,sig:11,src:000002+000003,op:splice,rep:128
-rw------- 1 lazenca0x0 lazenca0x0 604 Aug 9 01:26 README.txt
lazenca0x0@ubuntu:~/Documents/AFL/test$ ./test < result/crashes/id\:000000\,sig\:11\,src\:000000\,op\:havoc\,
rep\:128 
Login : Password : Fail.
Segmentation fault
lazenca0x0@ubuntu:~/Documents/AFL/test$ ./test < result/crashes/id\:000001\,sig\:11\,src\:000002+000003\,op\:
splice\,rep\:128 
Login : Password : Fail.
Segmentation fault
lazenca0x0@ubuntu:~/Documents/AFL/test$
```
 **crash .**  $\circ$ .

### **Crash file**

```
lazenca0x0@ubuntu:~/Documents/AFL/test$ hexdump result/crashes/id\:000000\,sig\:11\,src\:000000\,op\:havoc\,
rep\:128 
0000000 81b9 ad13 0000 76e1 04ff 007f eee7 ffff
0000010 64ff 0000 798a 9379 7980 7979 7966 e100
0000020 ff76 7fc0 e700 ffee ffff ffff 7f04 e700
0000030 ffee ffff 0064 6900 7979 7993 7979 0079
0000040 0100 ff00 
0000044
lazenca0x0@ubuntu:~/Documents/AFL/test$ hexdump result/crashes/id\:000001\,sig\:11\,src\:000002+000003\,op\:
splice\,rep\:128 
0000000 6f72 746f 0000 0004 5774 aaaa aaaa aaaa
0000010 aa97 aaaa 0000 8000 5774 aaaa 97a4 aaaa
0000020 00aa 0000 7480 aa57 9faa 72aa 6f6f aa74
0000030 aaaa 97a4 aaaa 16aa aaaa 619c aa57 aaaa
0000040 aaaa 97aa aaaa 00aa 0000 aa80 6f6f aaaa
0000050 72aa 6f6f 6f74 
0000056
```
### <span id="page-12-0"></span>**Related information**

- <http://lcamtuf.coredump.cx/afl/README.txt>
- <http://lcamtuf.coredump.cx/afl/QuickStartGuide.txt>
- [http://lcamtuf.coredump.cx/afl/technical\\_details.txt](http://lcamtuf.coredump.cx/afl/technical_details.txt)
- <https://lcamtuf.blogspot.jp/2014/10/fuzzing-binaries-without-execve.html>
- <https://lcamtuf.blogspot.jp/2016/02/say-hello-to-afl-analyze.html>
- [https://raw.githubusercontent.com/mirrorer/afl/master/docs/parallel\\_fuzzing.txt](https://raw.githubusercontent.com/mirrorer/afl/master/docs/parallel_fuzzing.txt)

■ Unknown macro: 'html'